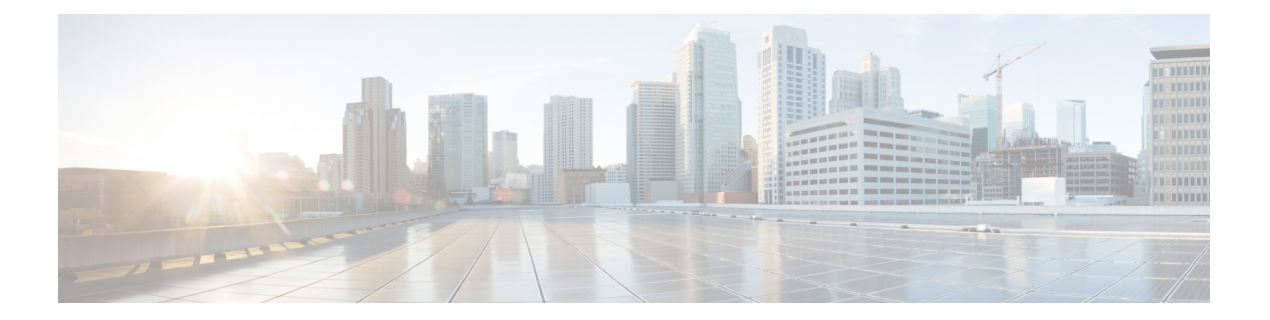

# 双方向フォワーディング検出コマンド

- [authentication](#page-1-0) (BFD)  $(2 \sim -\gamma)$
- bfd (3 [ページ\)](#page-2-0)
- bfd [all-interfaces](#page-4-0)  $(5 \sim \rightarrow \sim)$
- bfd [check-ctrl-plane-failure](#page-5-0)  $(6 \sim \rightarrow \sim)$
- bfd echo  $(7 \sim -\gamma)$
- bfd [slow-timers](#page-8-0)  $(9 \sim -\gamma)$
- bfd template  $(11 \sim -\check{\vee})$
- [bfd-template](#page-11-0)  $(12 \sim \rightarrow \sim)$
- ip route static bfd  $(13 \sim -\gamma)$
- ipv6 route static bfd  $(15 \sim -\gamma)$

## <span id="page-1-0"></span>**authentication**(**BFD**)

シングルホップ セッション用の Bidirectional Forwarding Detection (BFD) テンプレートで認証 を設定するには、BFD コンフィギュレーション モードで **authentication** コマンドを使用しま す。シングルホップ セッション用の BFD テンプレートで認証を無効にするには、このコマン ドの **no** 形式を使用します。

**authentication** *authentication-type* **keychain** *keychain-name* **no authentication** *authentication-type* **keychain** *keychain-name*

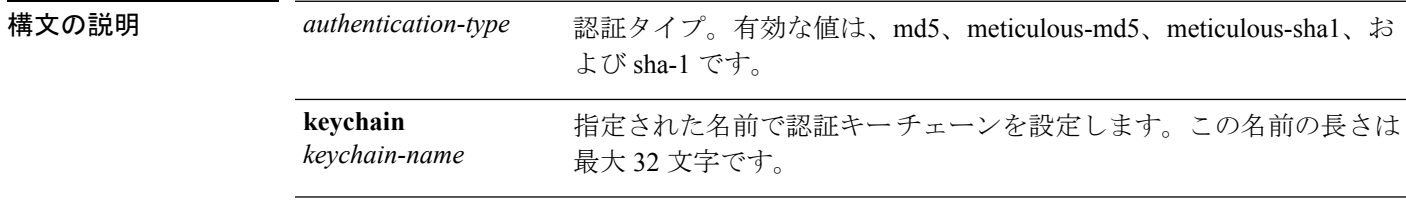

- コマンドデフォルト シングルホップ セッション用の BFD テンプレートでは認証が有効になっていません。
- コマンド モード BFD コンフィギュレーション(config-if)
- コマンド履歴 リリー 変更内容 ス このコマンドが導入されました。
- 使用上のガイドライン シングルホップテンプレートで認証を設定できます。セキュリティを強化するために認証を設 定することをお勧めします。認証は、BFDの送信元と宛先のペアごとに設定する必要があり、 認証パラメータは両方のデバイスで同じである必要があります。

<sup>例</sup> 次に、BFDシングルホップテンプレートのtemplate1で認証を設定する例を示します。

> **enable** # **configuration terminal** (config)# **bfd-template single-hop template1** (config-bfd)# **authentication sha-1 keychain bfd-singlehop**

**bfd**

# <span id="page-2-0"></span>**bfd**

インターフェイスに対してベースライン Bidirectional Forwarding Detection (BFD) セッション パラメータを設定するには、インターフェイス コンフィギュレーション モードで **bfd** コマン ドを使用します。ベースライン BFD セッション パラメータを削除するには、このコマンドの **no** 形式を使用します。

**bfd interval** *milliseconds* **min\_rx** *milliseconds* **multiplier** *multiplier-value* **no bfd interval** *milliseconds* **min\_rx** *milliseconds* **multiplier** *multiplier-value*

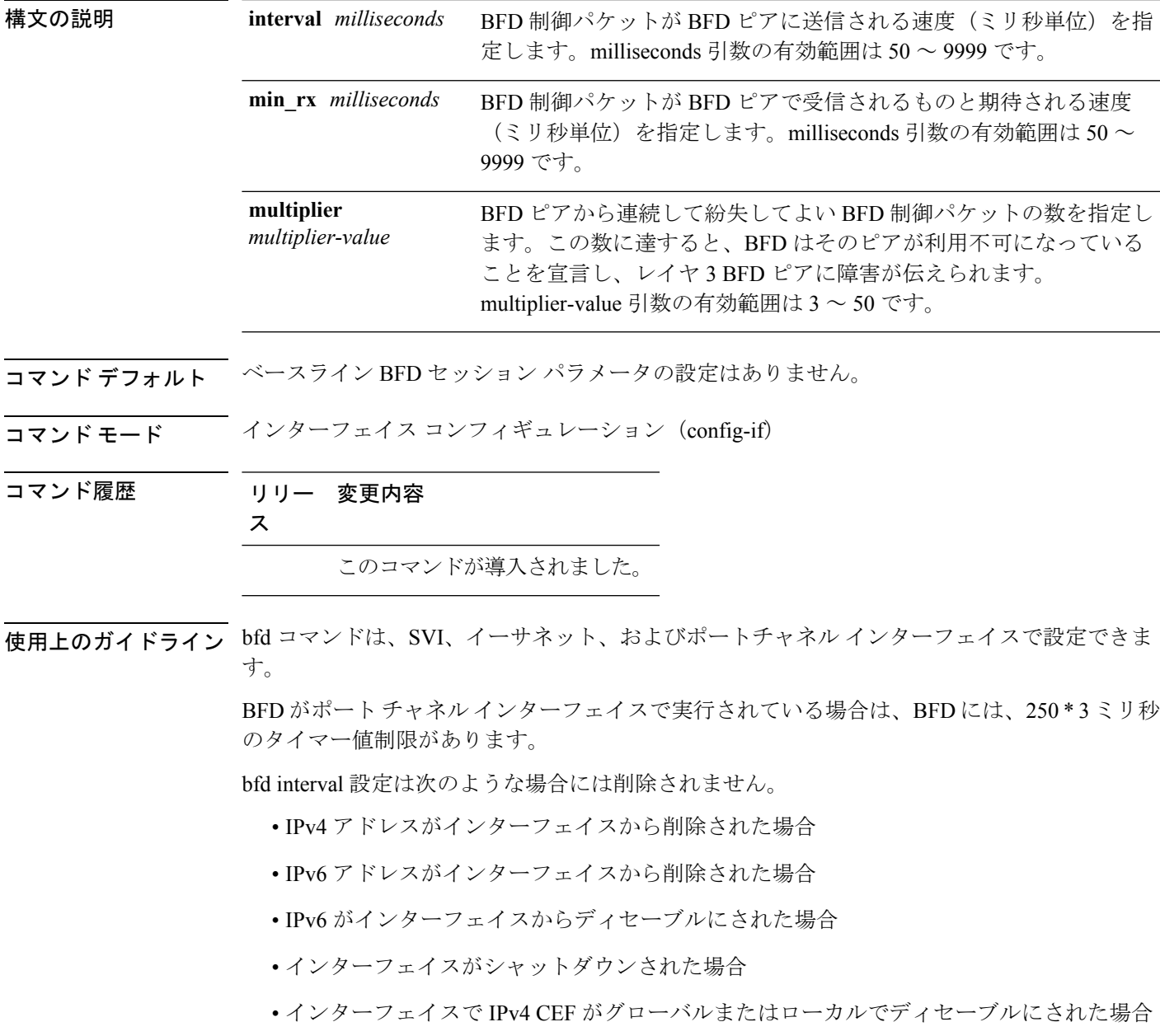

• インターフェイスで IPv6 CEF がグローバルまたはローカルでディセーブルにされた場合

bfd interval 設定は、それを設定したサブインターフェイスが削除されたときに削除されます。

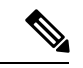

インターフェイスコンフィギュレーションモードでbfd intervalコマンドを設定すると、デフォ ルトでBFDエコーモードが有効になります。インターフェイスコンフィギュレーションモー ドで no ip redirect(BFD エコーが必要な場合)または no bfd echo のいずれかを有効にする必要 があります。 (注)

CPU 使用率の上昇を避けるために、BFD エコー モードを使用する前に、no ip redirect コマンド を入力して、インターネット制御メッセージプロトコル(ICMP)リダイレクトメッセージの 送信を無効にする必要があります。

<sup>例</sup> 次に、ギガビット イーサネット 1/0/3 <sup>の</sup> BFD セッション パラメータを設定する例を示 します。

#### > **enable**

# **configuration terminal** (config)# **interface gigabitethernet 1/0/3** (config-if)# **bfd interval 100 min\_rx 100 multiplier 3**

**4**

# <span id="page-4-0"></span>**bfd all-interfaces**

ルーティング プロセスに参加しているすべてのインターフェイスの Bidirectional Forwarding Detection (BFD) を有効にするには、ルータ コンフィギュレーション モードまたはアドレス ファミリ インターフェイス コンフィギュレーション モードで **bfd all-interfaces** コマンドを使 用します。1つのインターフェイスですべてのネイバーのBFDを無効にするには、このコマン ドの **no** 形式を使用します。

#### **bfd all-interfaces no bfd all-interfaces**

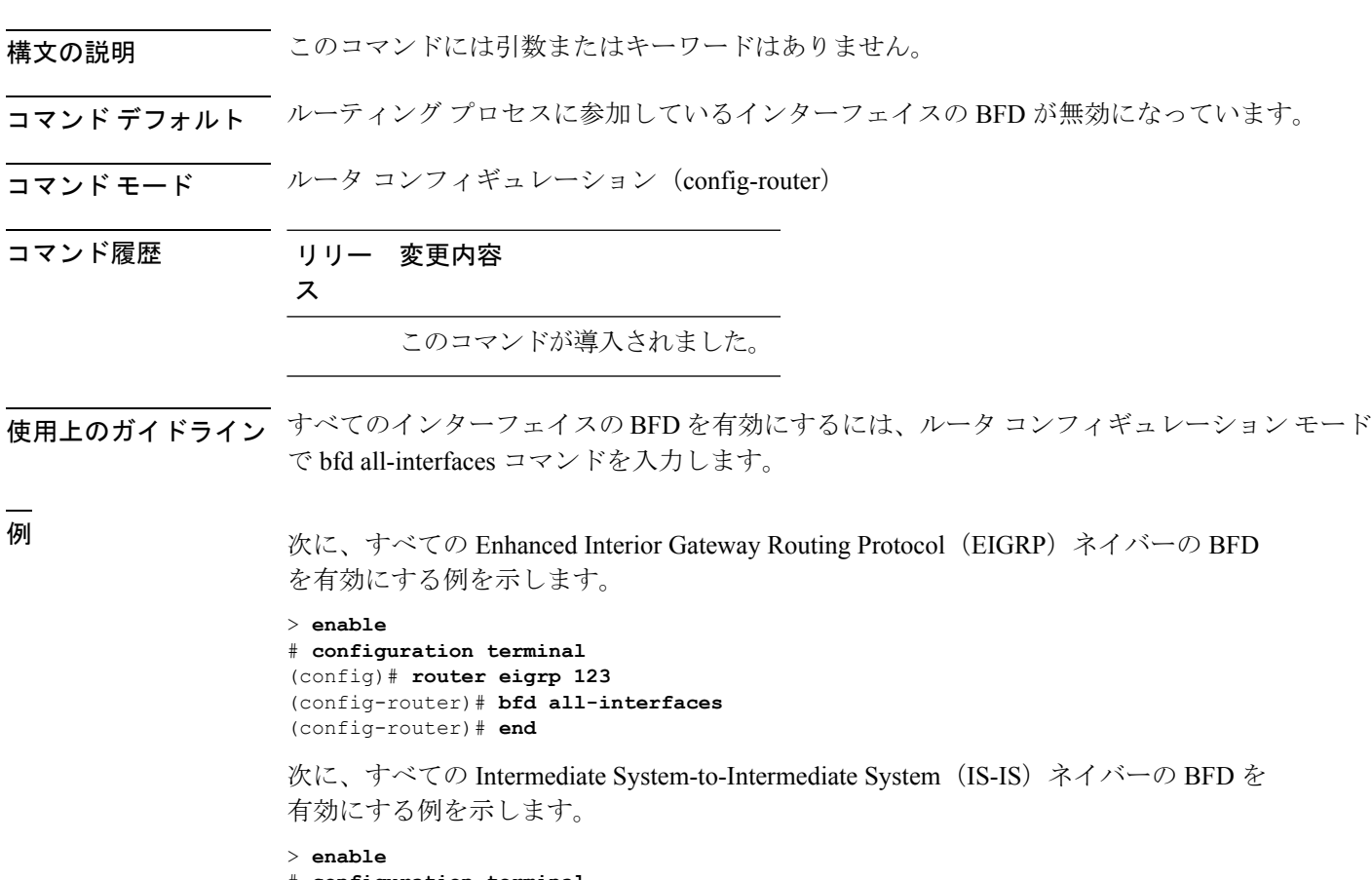

# **configuration terminal** (config)# **router isis tag1** (config-router)# **bfd all-interfaces** (config-router)# **end**

### <span id="page-5-0"></span>**bfd check-ctrl-plane-failure**

Intermediate System-to-Intermediate System(IS-IS)ルーティング プロトコルの Bidirectional Forwarding Detection (BFD) コントロールプレーン障害チェックを有効にするには、ルータコ ンフィギュレーション モードで **bfd check-control-plane-failure** コマンドを使用します。コン トロール プレーン障害検出を無効にするには、このコマンドの **no** 形式を使用します。

#### **bfd check-ctrl-plane-failure no bfd check-ctrl-plane-failure**

構文の説明 このコマンドには引数またはキーワードはありません。

- コマンド デフォルト BFD コントロール プレーン障害チェックが無効になっています。
- コマンド モード ルータ コンフィギュレーション(config-router)
- コマンド履歴 リリー 変更内容 ス

#### このコマンドが導入されました。

使用上のガイドライン bfd check-ctrl-plane-failure コマンドは、IS-IS ルーティング プロセスについてのみ設定できま す。このコマンドは、他のプロトコルではサポートされていません。

> スイッチが再起動すると、見せかけの BFD セッション障害が発生する場合があります。この とき、隣接ルータは、転送障害が本当に発生したかのように動作します。ただし、スイッチで bfd check-control-plane-failure コマンドが有効になっていると、ルータはコントロール プレーン 関連の BFD セッション障害を無視できます。ルータを再起動する予定がある場合は、直前に すべての隣接ルータの設定にこのコマンドを追加し、再起動が完了したときにすべての隣接 ルータからこのコマンドを削除することをお勧めします。

<sup>例</sup> 次に、IS-IS ルーティング プロトコルの BFD コントロール プレーン障害チェックを有 効にする例を示します。

> > **enable** # **configuration terminal** (config)# **router isis** (config-router)# **bfd check-ctrl-plane-failure** (config-router)# **end**

### <span id="page-6-0"></span>**bfd echo**

Bidirectional Forwarding Detection(BFD)エコー モードを有効にするには、インターフェイス コンフィギュレーション モードで **bfd echo** コマンドを使用します。BFD エコー モードを無効 にするには、このコマンドの **no** 形式を使用します。

### **bfd echo no bfd echo**

- 構文の説明 このコマンドには引数またはキーワードはありません。
- コマンド デフォルト インターフェイス コンフィギュレーション モードで bfd interval コマンドを使用して BFD を設 定している場合は、BFD エコー モードがデフォルトで有効になります。
- コマンド モード インターフェイス コンフィギュレーション(config-if)
- コマンド履歴 リリー 変更内容
	- ス

このコマンドが導入されました。

使用上のガイドライン エコーモードはデフォルトでイネーブルになっています。キーワードを指定せずに**nobfdecho** コマンドを入力すると、エコー パケットの送信がオフになり、スイッチが BFD ネイバー ス イッチから受信したエコー パケットを転送しないことを示します。

> エコー モードを有効にすると、必要最短エコー送信間隔と必要最短送信間隔の値が **bfd interval***milliseconds***min\_rx***milliseconds* パラメータから取得されます。

(注)

CPU 使用率の上昇を避けるために、BFD エコー モードを使用する前に、**no ipredirects** コマン ドを入力して、インターネット制御メッセージプロトコル(ICMP)リダイレクトメッセージ の送信を無効にする必要があります。

<sup>例</sup> 次に、BFD ネイバー間でエコー モードを設定する例を示します。

> **enable** # **configuration terminal** (config)# **interface GigabitEthernet 1/0/3** (config-if)# **bfd echo**

**show bfdneighborsdetails** コマンドの次の出力は、BFD セッション ネイバーが BFD エ コーモードで稼働しているところを示します。この出力では、対応するコマンド出力 が太字で表示されています。

# **show bfd neighbors details** OurAddr NeighAddr LD/RD RH/RS Holdown(mult) State Int 172.16.1.2 172.16.1.1 1/6 Up 0 (3 ) Up Fa0/1 **Session state is UP and using echo function with 100 ms interval.**

```
Local Diag: 0, Demand mode: 0, Poll bit: 0
MinTxInt: 1000000, MinRxInt: 1000000, Multiplier: 3
Received MinRxInt: 1000000, Received Multiplier: 3
Holdown (hits): 3000(0), Hello (hits): 1000(337)
Rx Count: 341, Rx Interval (ms) min/max/avg: 1/1008/882 last: 364 ms ago
Tx Count: 339, Tx Interval (ms) min/max/avg: 1/1016/886 last: 632 ms ago
Registered protocols: EIGRP
Uptime: 00:05:00
Last packet: Version: 1 - Diagnostic: 0
            State bit: Up - Demand bit: 0
            Poll bit: 0 - Final bit: 0
            Multiplier: 3 - Length: 24<br>My Discr.: 6 - Your Discr
                                 - Your Discr.: 1
            Min tx interval: 1000000 - Min rx interval: 1000000
            Min Echo interval: 50000
```
٦

### <span id="page-8-0"></span>**bfd slow-timers**

Bidirectional Forwarding Detection(BFD) スロー タイマー値を設定するには、インターフェイ ス コンフィギュレーション モードで **bfdslow-timers** コマンドを使用します。BFD によって使 用されるスロー タイマーを変更するには、このコマンドの **no** 形式を使用します。

**bfd slow-timers** [*milliseconds*] **no bfd slow-timers**

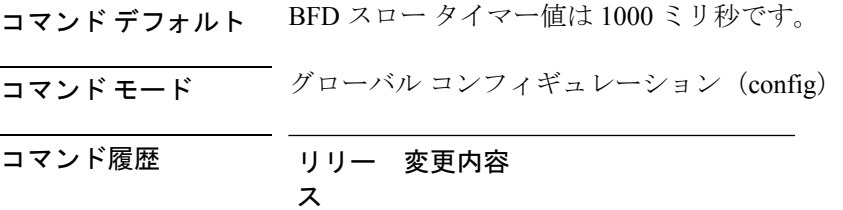

このコマンドが導入されました。

<sup>例</sup> 次に、BFD スロー タイマー値を 14,000 ミリ秒に設定する例を示します。

```
(config)# bfd slow-timers 14000
```
show bfd neighbors details コマンドの次の出力は、BFD スロー タイマー値 14,000 ミリ 秒が実装されているところを示します。MinTxInt および MinRxInt の値は BFD スロー タイマーの設定値に対応しています。関連するコマンド出力は太字で示されています。

```
# show bfd neighbors details
OurAddr NeighAddr LD/RD RH/RS Holdown(mult) State Int
172.16.1.2 172.16.1.1 1/6 Up 0 (3 ) Up Fa0/1
Session state is UP and using echo function with 100 ms interval.
Local Diag: 0, Demand mode: 0, Poll bit: 0
MinTxInt: 14000, MinRxInt: 14000, Multiplier: 3
Received MinRxInt: 1000000, Received Multiplier: 3
Holdown (hits): 3600(0), Hello (hits): 1200(337)
Rx Count: 341, Rx Interval (ms) min/max/avg: 1/1008/882 last: 364 ms ago
Tx Count: 339, Tx Interval (ms) min/max/avg: 1/1016/886 last: 632 ms ago
Registered protocols: EIGRP
Uptime: 00:05:00
Last packet: Version: 1 - Diagnostic: 0<br>State bit: Up - Demand bit: 0
                                 - Demand bit: 0
            Poll bit: 0 - Final bit: 0
            Multiplier: 3 - Length: 24
            My Discr.: 6 - Your Discr.: 1
            Min tx interval: 1000000 - Min rx interval: 1000000
            Min Echo interval: 50000
```
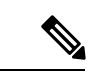

(注)

- BFDセッションがダウンすると、BFD制御パケットがスロータイマー間隔で送信 されます。
	- BFDセッションが稼働している場合、エコーが有効になっていれば、BFD制御パ ケットがネゴシエートされたスロータイマー間隔で送信され、エコーパケットが ネゴシエートされた設定済みのBFD間隔で送信されます。エコーが有効になって いない場合は、BFD 制御パケットがネゴシエートされた設定済みの間隔で送信さ れます。

# <span id="page-10-0"></span>**bfd template**

シングルホップ Bidirectional Forwarding Detection (BFD) テンプレートをインターフェイスに バインドするには、インターフェイス コンフィギュレーション モードで **bfd template** コマン ドを使用します。シングルホップ BFD テンプレートをインターフェイスからアンバインドす るには、このコマンドの **no** 形式を使用します。

**bfd template** *template-name* **no bfd template** *template-name*

- コマンド デフォルト BFD テンプレートはインターフェイスにバインドされません。
- コマンド モード インターフェイス コンフィギュレーション (config-if)

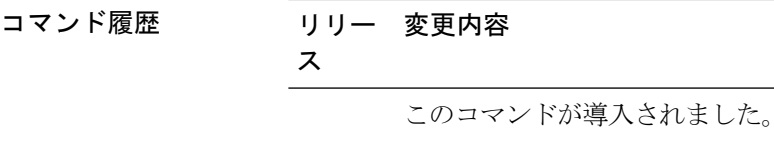

- 使用上のガイドライン **bfd-template** コマンドを使用してテンプレートを作成していない場合でも、インターフェイス でテンプレート名を設定できますが、テンプレートを定義するまでテンプレートは無効と見な されます。テンプレート名を再設定する必要はありません。名前は自動的に有効になります。
- 

例 > **enable** # **configuration terminal** (config)# **interface Gigabitethernet 1/3/0** (config-if)# **bfd template template1**

# <span id="page-11-0"></span>**bfd-template**

Bidirectional Forwarding Detection (BFD) テンプレートを設定し、BFD コンフィギュレーショ ン モードを開始するには、グローバル コンフィギュレーション モードで **bfd-template** コマン ドを使用します。BFD テンプレートを削除するには、このコマンドの **no** 形式を使用します。

**bfd-template single-hop** *template-name* **no bfd-template single-hop** *template-name*

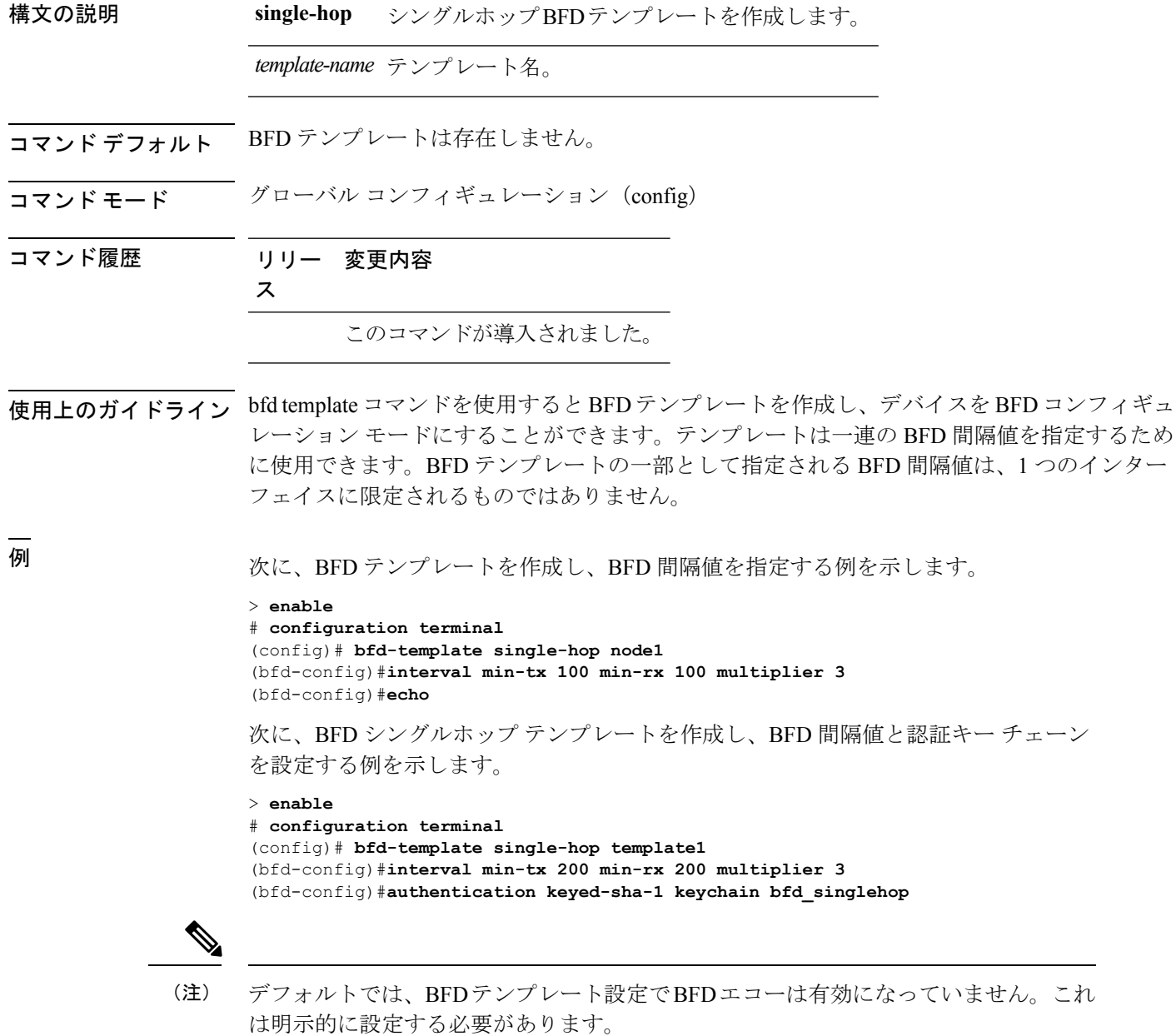

**13**

### <span id="page-12-0"></span>**ip route static bfd**

スタティックルートの双方向フォワーディング検出(BFD)ネイバーを指定するには、グロー バル コンフィギュレーション モードで **ip route static bfd** コマンドを使用します。スタティッ ク ルートの BFD ネイバーを削除するには、このコマンドの **no** 形式を使用します。

**iproute staticbfd** {*interface-type interface-numberip-address* | **vrf** *vrf-name*} [**group***group-name*] **[passive] [unassociate] no ip route static bfd** {*interface-type interface-number ip-address* | **vrf** *vrf-name*} [**group**

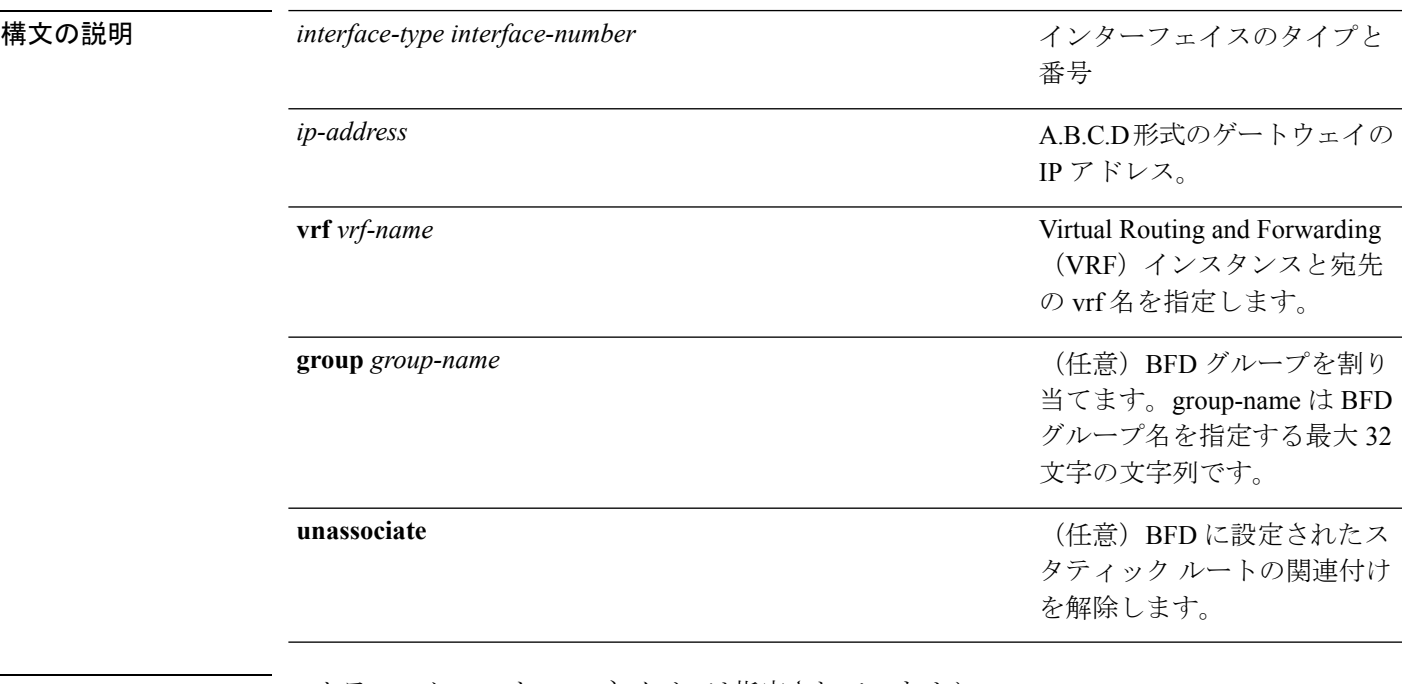

コマンド デフォルト スタティック ルート BFD ネイバーは指定されていません。

*group-name*] **[passive] [unassociate]**

- コマンド モード グローバル コンフィギュレーション (config)
- コマンド履歴 リリー 変更内容 ス

このコマンドが導入されました。

使用上のガイドライン スタティック ルート BFD ネイバーを指定するには、ip route static bfd コマンドを使用します。 設定に指定されている同一のインターフェイスとゲートウェイを保持するスタティックルート はすべて、到達可能性通知を得るために同一の BFD セッションを共有します。

> interface-type interface-number および ip-address 引数に同じ値が指定されているスタティック ルートはすべて、自動的に BFD を使用して、ゲートウェイの到達可能性を判別し、高速障害 検出を利用します。

**group** キーワードは BFD グループを割り当てます。スタティック BFD 設定は、インターフェ イスが関連付けられている VPN ルーティングおよび転送(VRF) インスタンスに追加されま す。**passive** キーワードは、グループのパッシブ メンバーを指定します。passive キーワードな しでグループにスタティック BFD を追加すると、BFD がグループのアクティブ メンバーにな ります。グループの BFD セッションをトリガーするために、スタティック ルートをアクティ ブ BFD 設定によって追跡する必要があります。特定のグループのすべてのスタティック BFD 設定(アクティブとパッシブ)を削除するには、**no ip route static bfd** コマンドを使用して、 BFD グループ名を指定します。

**unassociate** キーワードは、BFD ネイバーがスタティック ルートに関連付けられることなく、 インターフェイスに BFD が設定されている場合に BFD セッションが要求されることを指定し ます。これは IPv4 スタティック ルートがない BFDv4 セッションを起動するために役立ちま す。unassociate キーワードを指定しない場合は、IPv4 スタティック ルートが BFD セッション に関連付けられます。

BFD では、両方のエンドポイント デバイス BFD セッションが開始されている必要がありま す。そのため、このコマンドは各エンドポイント デバイスで設定する必要があります。

スイッチ仮想インターフェイス (SVI) の BFD スタティック セッションは、その SVI 上で無 効だった **bfd interval***milliseconds***min\_rx***milliseconds***multiplier***multiplier-value* コマンドが有効化 された後にのみ確立されます。

スタティック BFD セッションを有効にするには、次の手順を実行します。

**1.** SVI で BFD タイマーを有効にします。

**bfd interval** *milliseconds* **min\_rx** *milliseconds* **multiplier** *multiplier-value*

**2.** スタティック IP ルートの BFD を有効にします。

**ip route static bfd** *interface-type interface-number ip-address*

**3.** SVI で BFD タイマーを無効にし、再度有効にします。

**no bfd interval** *milliseconds* **min\_rx** *milliseconds* **multiplier** *multiplier-value* **bfd interval** *milliseconds* **min\_rx** *milliseconds* **multiplier** *multiplier-value*

例 次に、指定したネイバー、グループおよびグループのアクティブメンバーを介してす べてのスタティック ルートの BFD を設定する例を示します。

```
# configuration terminal
(config)# ip route static bfd GigabitEthernet 1/0/1 10.1.1.1 group group1
```
次に、指定したネイバー、グループおよびグループのパッシブメンバーを介してすべ てのスタティック ルートの BFD を設定する例を示します。

```
# configuration terminal
(config)# ip route static bfd GigabitEthernet 1/0/1 10.2.2.2 group group1 passive
```
次に、group および passive キーワードを指定せず、無関係なモードですべてのスタ ティック ルートの BFD を設定する例を示します。

#### # **configuration terminal**

(config)# **ip route static bfd GigabitEthernet 1/0/1 10.2.2.2 unassociate**

### <span id="page-14-0"></span>**ipv6 route static bfd**

IPv6(BFDv6)ネイバーのためのスタティックルートの双方向フォワーディング検出を指定す るには、グローバル コンフィギュレーション モードで **ipv6 route static bfd** コマンドを使用し ます。スタティックルートのBFDv6ネイバーを削除するには、このコマンドの**no**形式を使用 します。

**ipv6 route static bfd** [**vrf** *vrf-name*] *interface-type interface-number ipv6-address* **[unassociated] no ipv6 route static bfd**

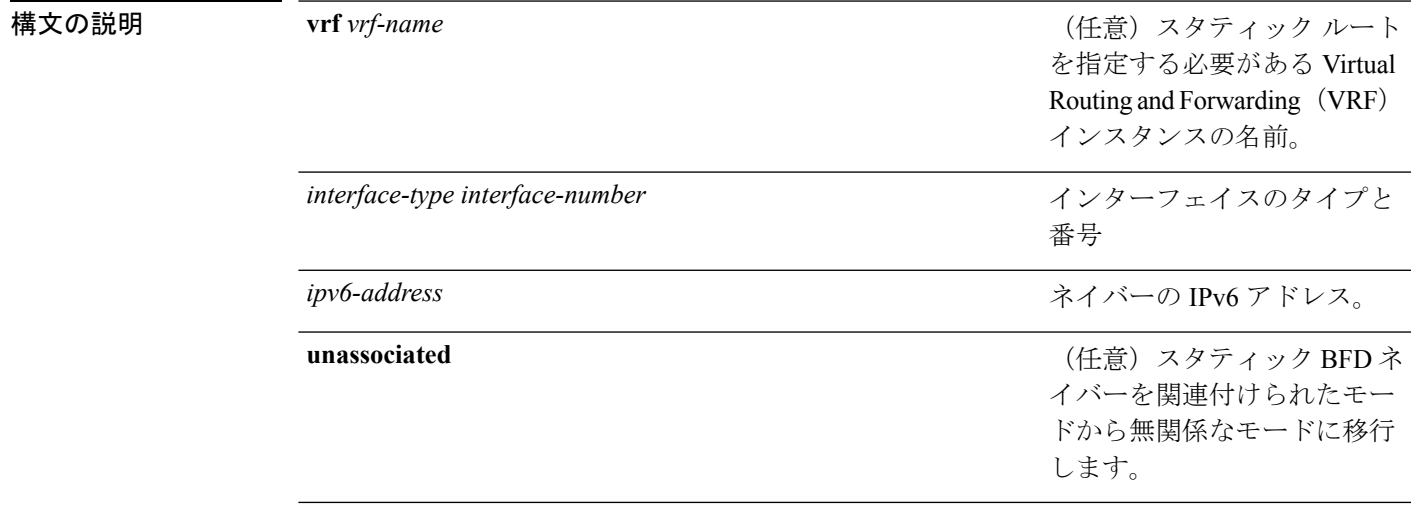

コマンドデフォルト スタティック ルートの BFDv6 ネイバーは指定されていません。

コマンド モード グローバル コンフィギュレーション(config)

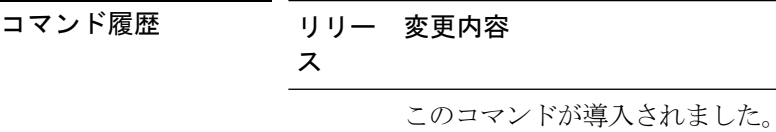

使用上のガイドライン スタティック ルートのネイバーを指定するには、ipv6 route static bfd コマンドを使用します。 設定に指定されている同一のインターフェイスとゲートウェイを保持するスタティックルート はすべて、到達可能性通知を得るために同一のBFDv6セッションを共有します。BFDv6では、 両方のエンドポイントのルータで BFDv6 セッションが開始されている必要があります。その ため、このコマンドは各エンドポイント ルータで設定する必要があります。IPv6 スタティッ クBFDv6ネイバーは、インターフェイスとネイバーアドレスで完全に指定される必要があり、 直接接続されている必要があります。

> vrf vrf-name、interface-type interface-number および *ipv6-address* に同じ値が指定されているスタ ティックルートはすべて、自動的にBFDv6を使用して、ゲートウェイの到達可能性を判別し、 高速障害検出を利用します。

<sup>例</sup> 次に、アドレスが2001::1のイーサネットインターフェイス0/0でネイバーを作成する 例を示します。

> # **configuration terminal** (config)# **ipv6 route static bfd ethernet 0/0 2001::1**

次に、ネイバーを無関係なモードに変換する例を示します。

# **configuration terminal**

(config)# **ipv6 route static bfd ethernet 0/0 2001::1 unassociated**